## Procédure d'inscription – bourses *Perspective Québec*

1. Pour procéder à votre inscription ou trouver des informations relatives aux bourses *Perspective Québec*, vous allez sur le site internet du Collège. Sous l'onglet « Programmes », vous cliquez sur le programme ciblé désiré.

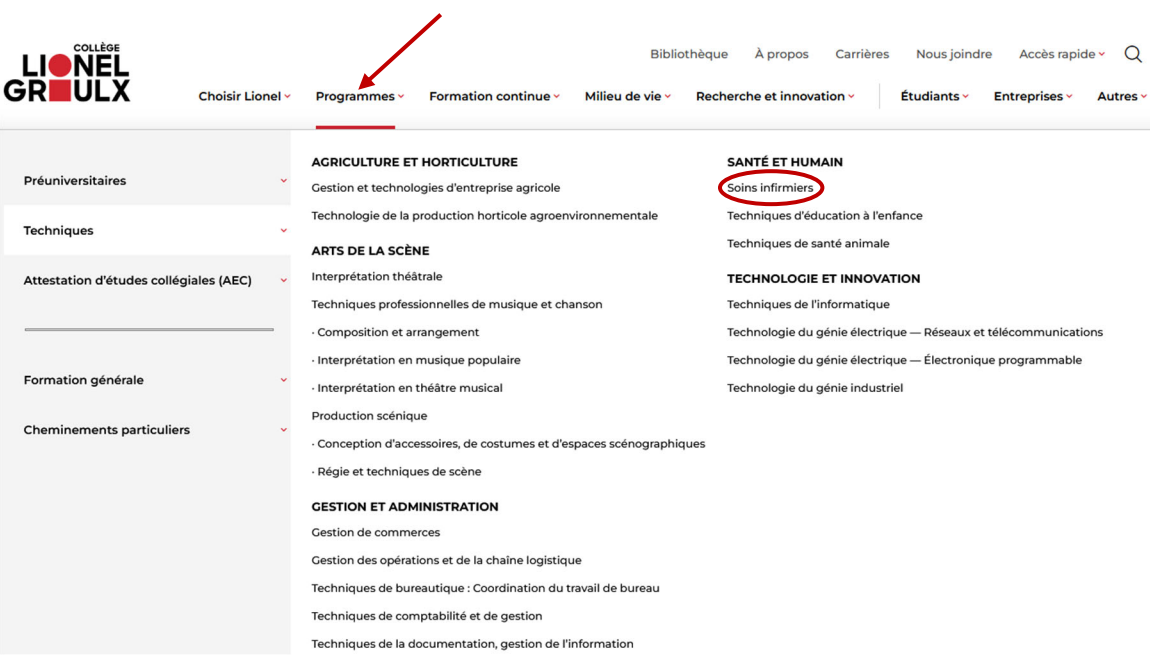

2. Vous trouverez sur la page du programme ce bouton :

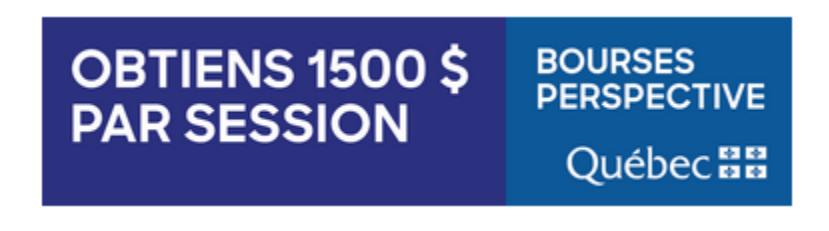

3. Vous cliquez dessus pour être dirigé sur la page de notre site internet qui est consacrée aux bourses Perspectives Québec. Ensuite, vous cliquez sur le bouton « Information sur les bourses d'études ».

Avec le programme de bourses Perspective Québec, obtiens 1 500 \$ en bourse par session réussie, totalisant 9 000 \$ pour un programme de trois ans. Ces bourses incitatives s'ajoutent au programme de prêts et bourses régulier. Elles seront versées après chaque session réussie à temps plein dans l'un des programmes participants.

## **Programmes admissibles:**

- · Soins infirmiers
- · Techniques de l'informatique
- · Technologie du génie industriel
- · Technologie du génie électrique Réseaux et télécommunications
- · Technologie du génie électrique -Électronique programmable
- Techniques d'éducation à l'enfance

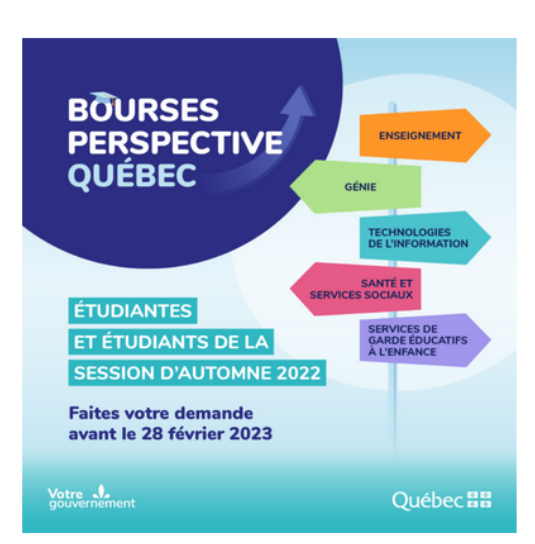

Information sur les bourses d'études

4. Vous vous retrouverez sur la page du gouvernement du Québec concernant les bourses *Perspective Québec*. Vous pourrez cliquer sur le titre « Faire une demande de bourse » pour vous inscrire ou sur le titre « Conditions d'admissibilité » pour vous assurer que vous êtes admissible à la recevoir.

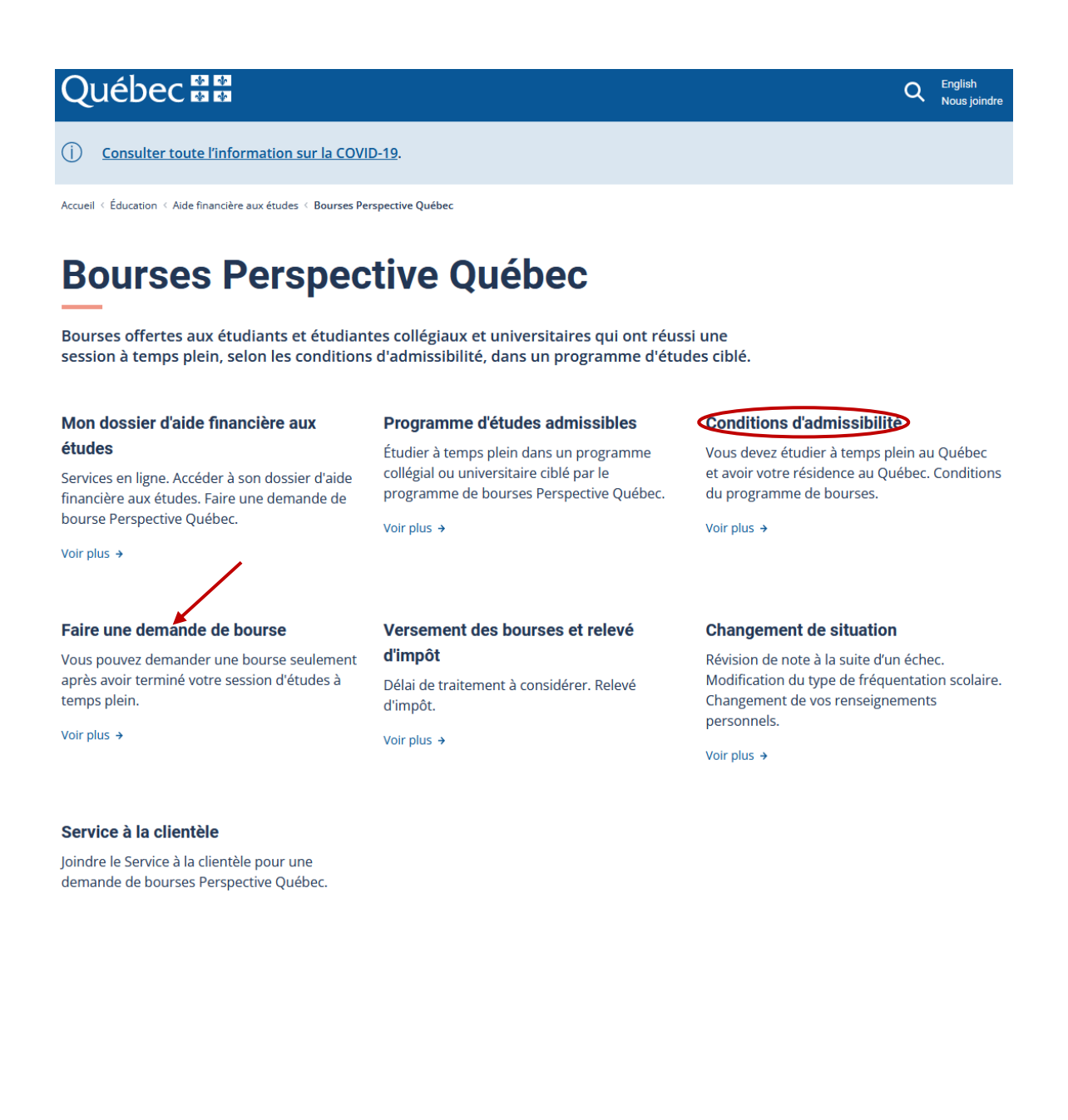

5. En appuyant sur « Faire une demande de bourse », vous pourrez voir les dates limites pour effectuer vos demandes pour la session automne 2022 et la session hiver 2023. Pendant les périodes d'inscription, vous pourrez remplir votre demande en ligne.

## Faire une demande de bourse en ligne

Vous pouvez faire votre demande en ligne dans votre dossier d'aide financière aux études. Elle sera traitée plus rapidement.

Remplir une demande en ligne